## How to download gas usage history from National Grid

Your HeatSmart Alliance volunteer coach has asked you to provide your gas usage history so she or he can analyze your home's energy use. The easiest way to do this is to download it from your National Grid account on the web.

Use Google to search for NGrid. You will see a list such as the one below.

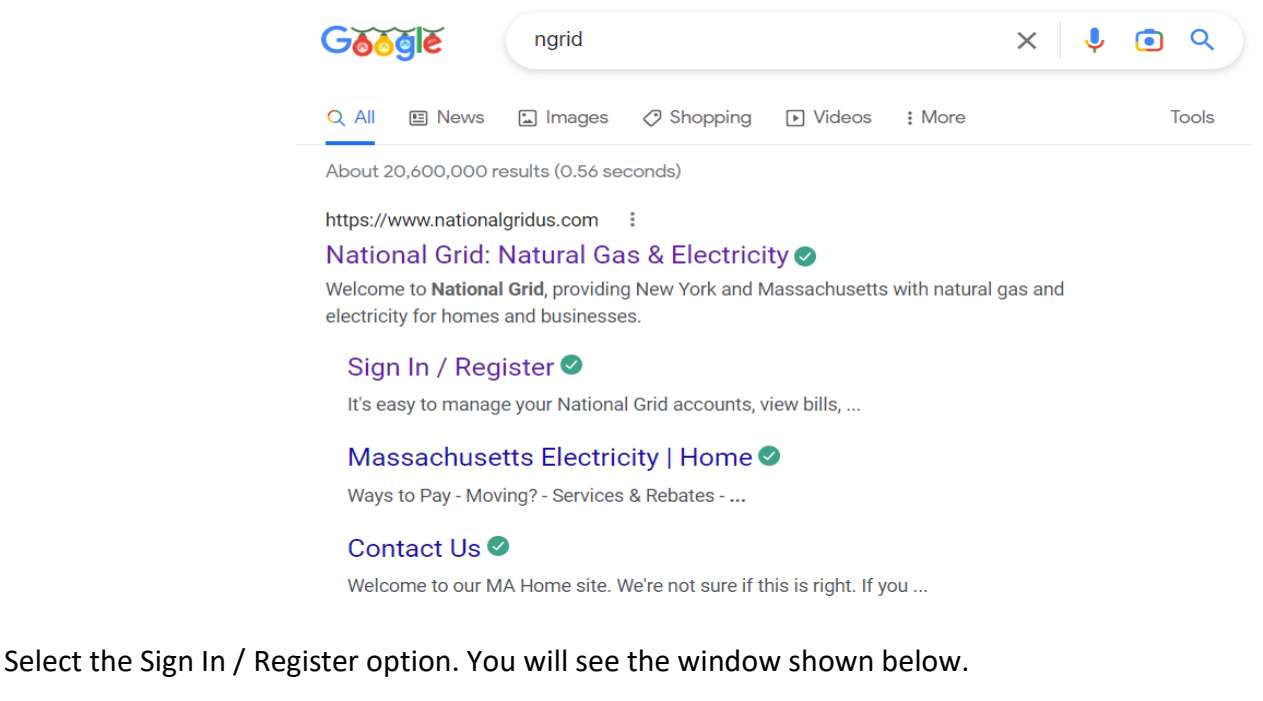

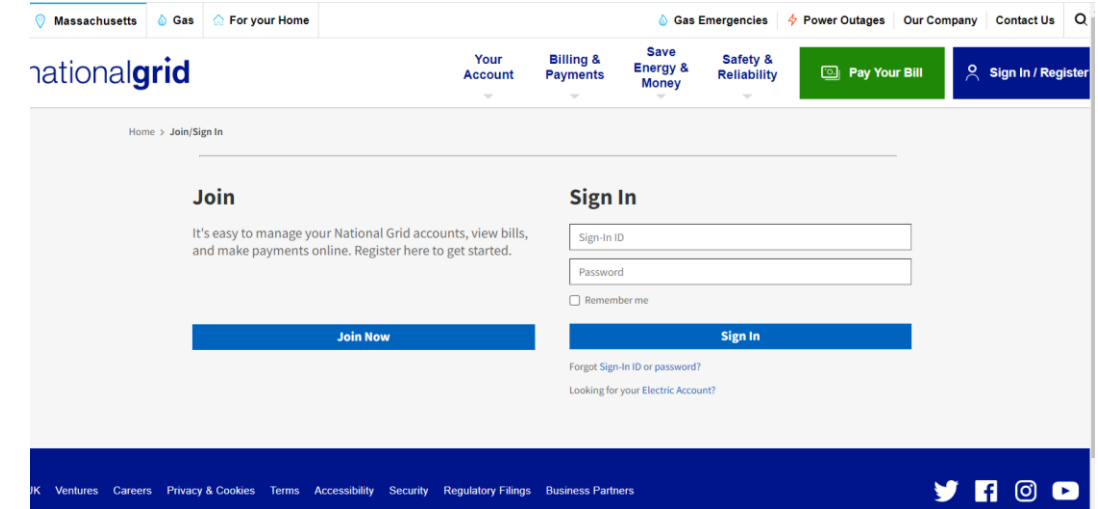

**If you have previously accessed your account, enter your Sign-in ID and password** and click Sign In. *Then skip ahead in these instructions to the section title Your Account Home Page.* 

**If you have never accessed your account online and don't have online access**, click the Sign In / Register button on the upper right. (Don't try to use the Join option.) You will then see the form below:

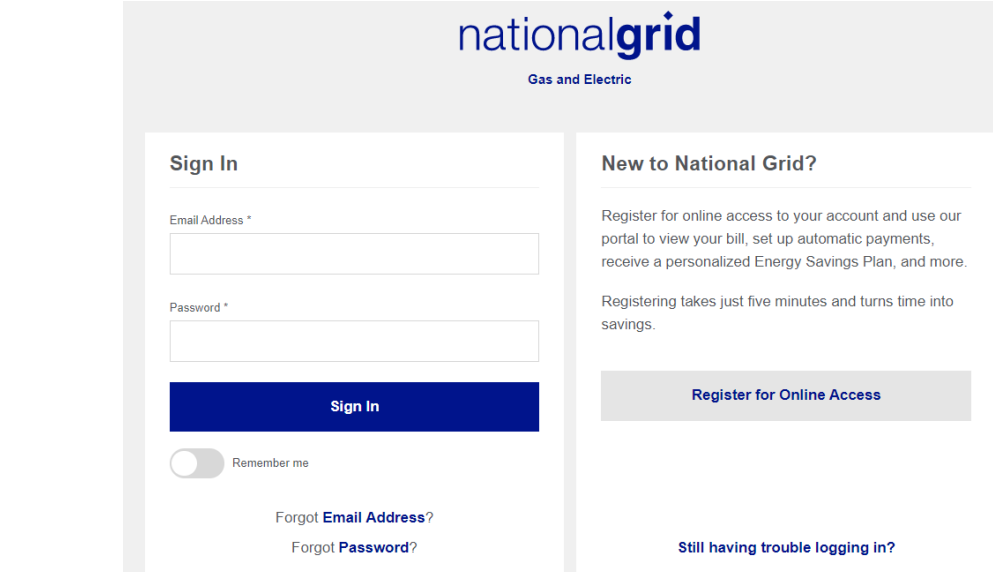

Click Register for Online Access to display the form below:

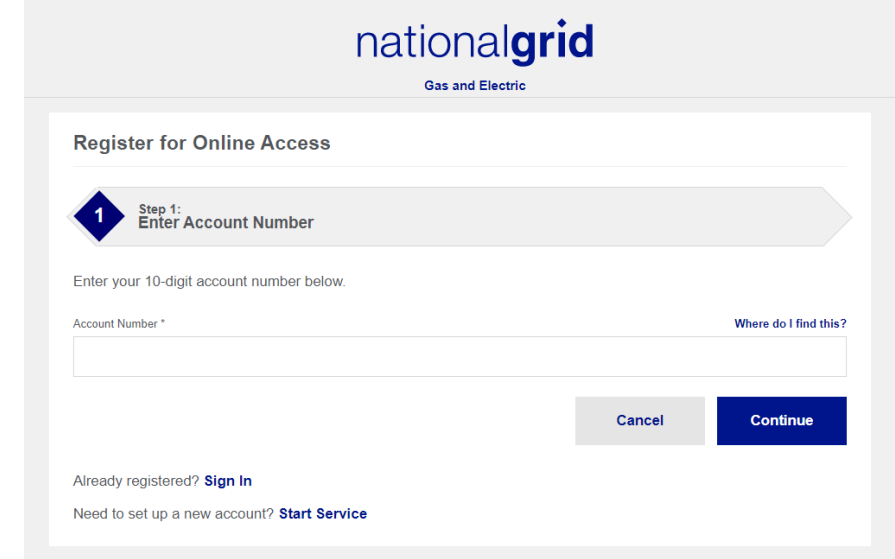

Enter your 10 digit account number and click Continue and follow the remaining prompts on the next screen. *However, this form may not accept your account number, even if you enter it correctly*. In this case you must call Customer Service at 800 231-5325. The representative will establish your Sign In ID and create your initial password for you.

**Your Account Home Page**. When you have signed in, you will see the display below.

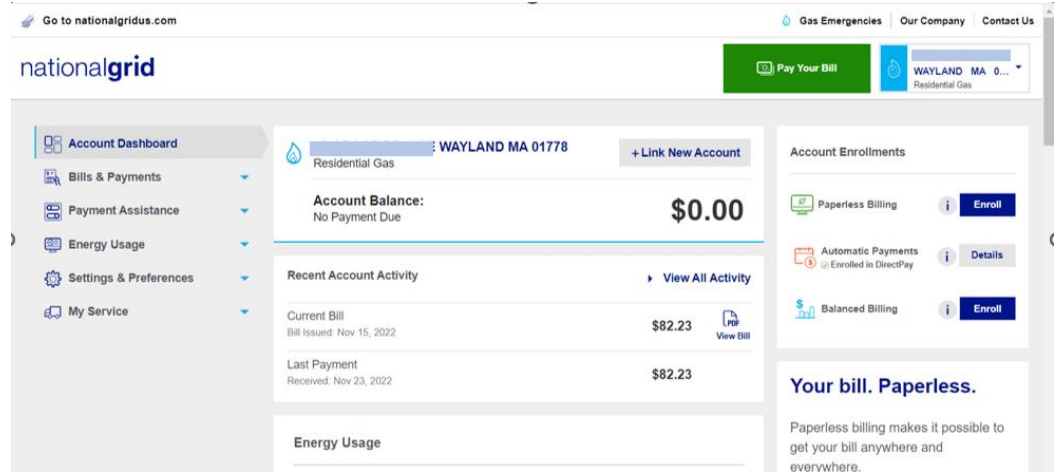

Use the right-hand scroll bar to scroll to the end of the displayed information as shown below.

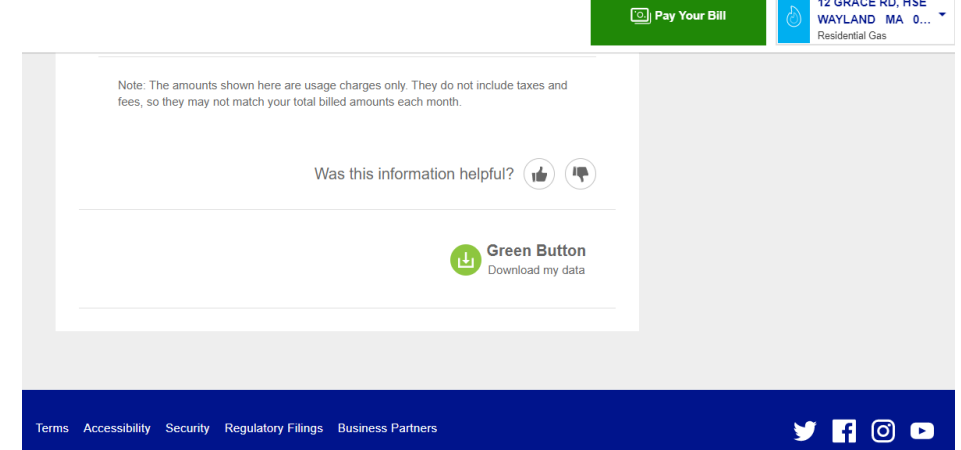

an<br>Maria di Kabupatén Kabupatén Kabupatén Ing Kabupatén Kabupatén Kabupatén Kabupatén Kabupatén Kabupatén Kabupatén

You will see a "**Green Button**, Download my data". Click on this. You will then see the form below:

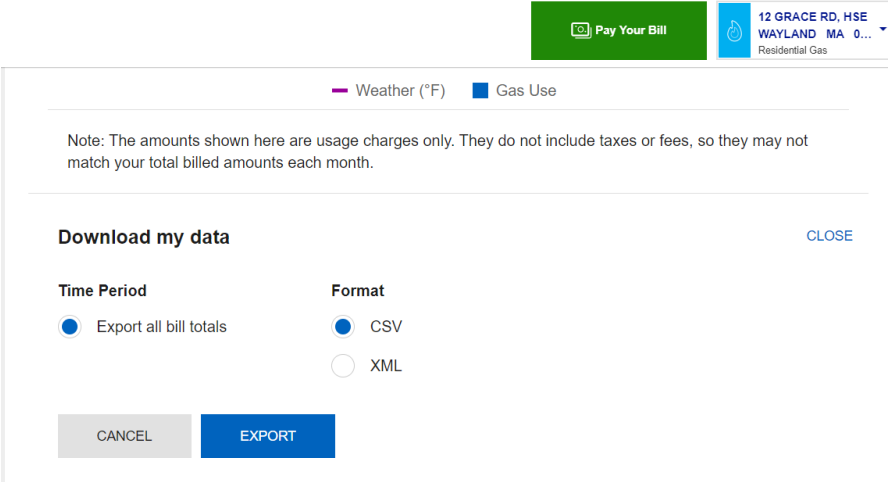

Take the default format of CSV and click Export. Email the downloaded CSV file to your HeatSmart Alliance coach as an attachment. (Do not copy/paste data from the file into your email.)

Thank you for being a Climate Champion!